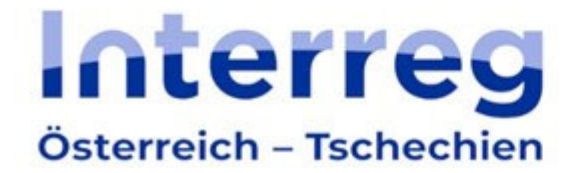

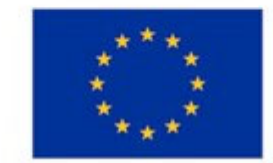

## **JEMS** Kleinprojektefonds

# Methodischer Leitfaden zur Antragstellung

Programm Interreg Österreich‐Tschechien 2021‐2027

Version 1 15.06.2023

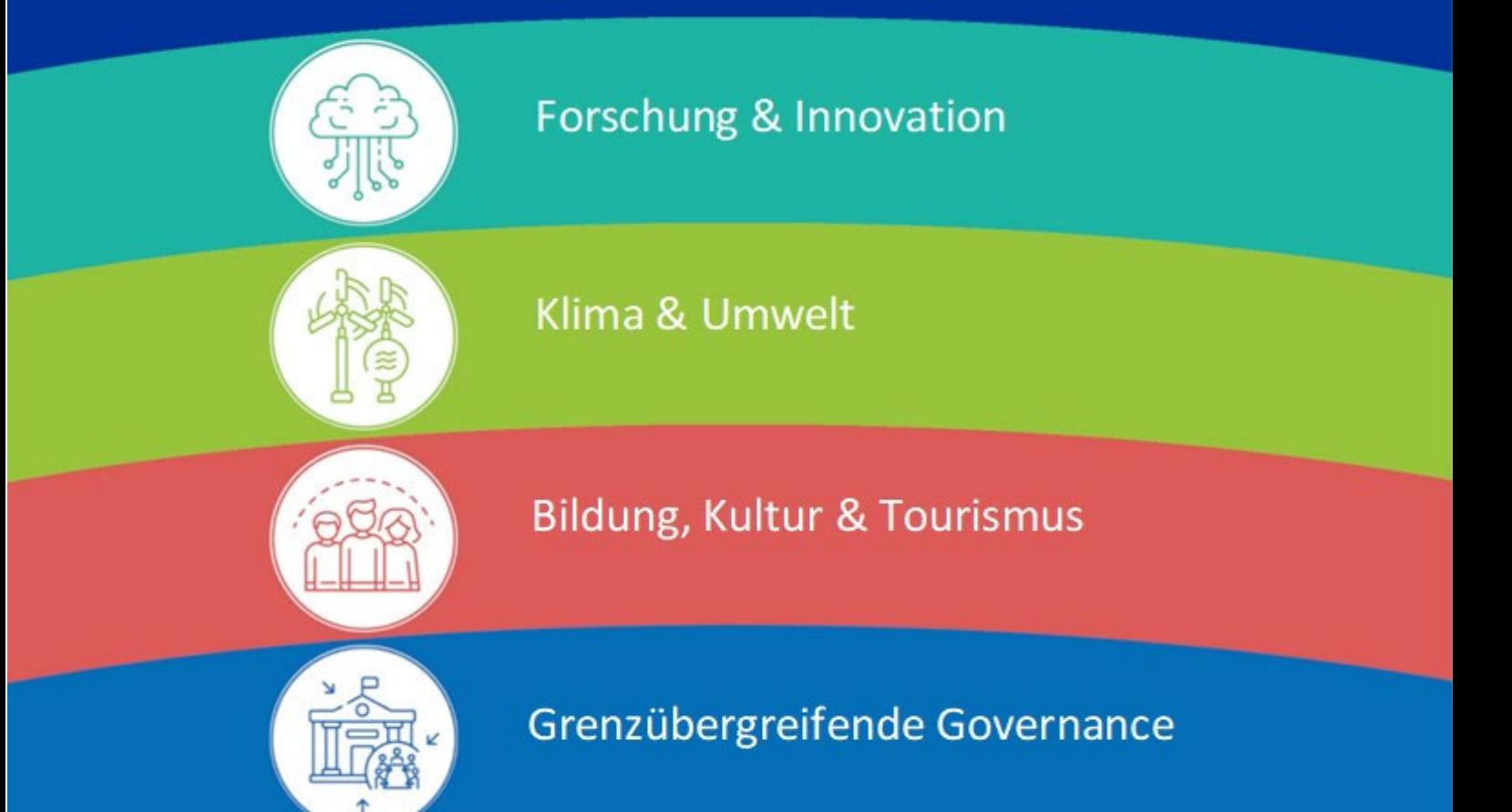

## Inhaltsverzeichnis

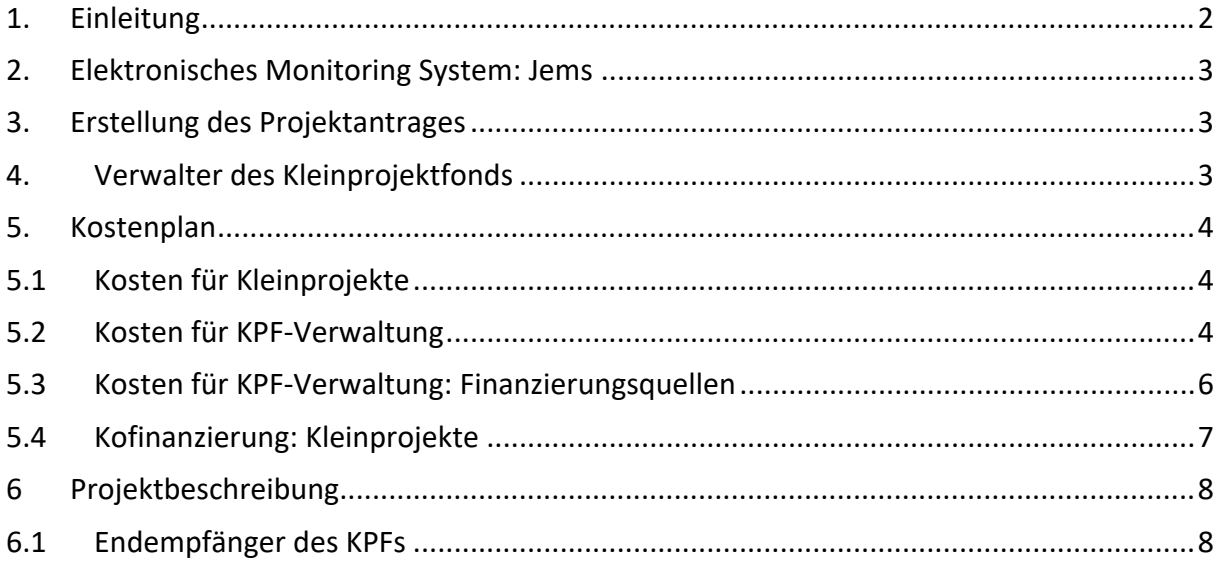

## **1. Einleitung**

Der methodische Leitfaden bietet den Verwaltern des Kleinprojektfonds (im Folgenden nur "KPF" genannt) im Programm Interreg Österreich-Tschechien 2021-2027 Informationen zur Einreichung eines Projektantrages über die Online‐Plattform Jems(Joint electronic monitoring system).

Jems finden Sie unter https://jems.at‐cz.eu.

Weitere Informationen für AntragstellerInnen finden Sie auf der Webiste des Programms www.interreg.at‐cz.eu.

Im Falle von technischen Problemen wenden Sie sich bitte an das Gemeinsame Sekretariat des Interreg Programms (Mail: js.atcz@crr.cz).

## **2. Elektronisches Monitoring System: Jems**

Bei der Vorbereitung und Einreichung des Projektantrages halten Sie sich bitte an den "Leitfaden zum Ausfüllen des Projektantrages" (https://www.at-cz.eu/cz/ke-stazeni/jems). Dieser Leitfaden enthält nur Informationen zu jenen Teilen des Projektantrages, die für das Projekt Kleinprojektefonds unterschiedlich sind.

## **3. Erstellung des Projektantrages**

- Um einen Projektantrag zu erstellen, müssen Sie auf der Startsteite unter "Offene Calls" den Call für die Projekteinreichung des Kleinprojektefonds auswählen.
- Der Projektantrag wird mit dem Feld "Antrag stellen" angelegt.

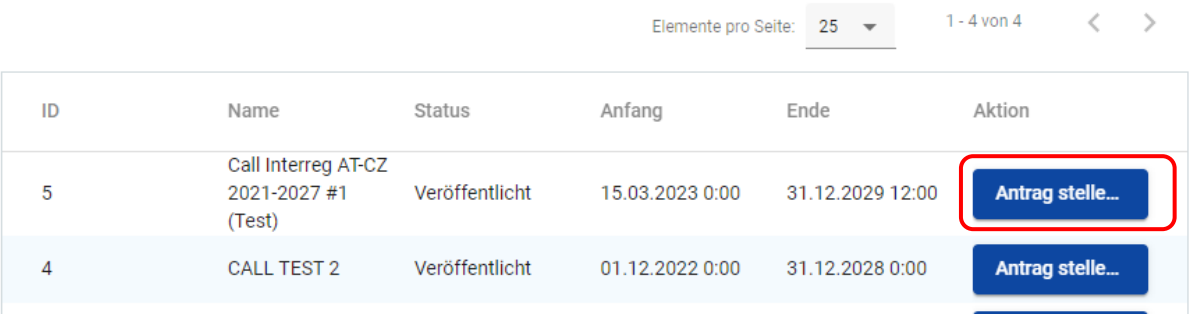

#### Offene Calls

## **4. Verwalter des Kleinprojektfonds1**

- Im Abschnitt "Partnerliste" klicken Sie auf "+ Neue Partnerorganisation hinzufügen".
- Nach dem Ausfüllen aller Angaben im Abschnitt "B.1.1 Beschreibung" klicken Sie auf "Erstellen".
- Sobald ein Profil der Partnerorganisation erstellt worden ist, erscheint im oberen Bereich eine Leiste mit weiteren Abschnitten zum Ausfüllen von Partnerangaben: Adresse, Kontaktdaten, Motivation, Kostenplan, Kofinanzierung: KPF‐Verwaltung und Kofinanzierung: Kleinprojekte.

```
KPF Verwalter TEST1
Beschreibung Macesse Kontaktdaten Motivation Kostenplan Konfinanzierung: KPF-Verwaltung Kofinanzierung: Kleinprojekte
```
 $1$  Im Jems handelt es sich um den Teil "B – Projektpartnerorganisationen".

#### ANMERKUNG:

Im Rahmen des Calls für KPF‐Verwalter ist es möglich nur ein Partnerprofil anzulegen = Angaben zum KPF‐Verwalter.

### **5. Kostenplan**

#### **5.1Kosten für Kleinprojekte**

- Definieren Sie nur eine Subbudgetzeile. Es handelt sich um den Anteil der ausschließlich zur Finanzierung der Kleinprojekte dient.
- Die Subbudgetzeile erstellen Sie mit dem Feld "+ Hinzufügen".
- Befüllen Sie die Angaben in der Subbudgetzeile auf Deutsch sowie auf Tschechisch.
- Ergänzen Sie "Wert je Einheit" = Gesamtsumme des geplanten Budgets für Kleinprojekte.
- Änderungen speichern Sie mit der Taste "Änderungen speichern".

Kosten für Kleinprojekte + Hinzufügen

Partnerbudget - Kosten für Kleinprojekte

Kosten für Kleinprojekte

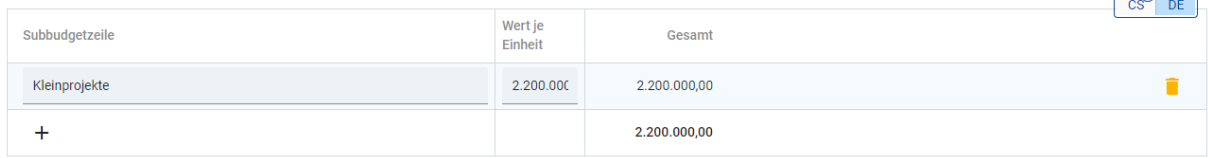

#### **5.2Kosten für KPF‐Verwaltung**

- Gehen Sie zum Teil E.2 Kosten für KPF‐Verwaltung ‐> E.2.1 KPF‐Verwaltung
- Die Subbudgetzeile "Geplante Standardeinheitskosten" erstellen Sie durch anklicken des Feldes "+Hinzufügen".
- Die Subbudgetzeile definieren Sie bitte folgendermaßen:
	- ‐ Name: KPF‐Verwaltung
	- ‐ Beschreibung: 25% der förderfähigen Ausgaben der Kleinprojekte
	- ‐ Maßeinheit: KPF‐Admin‐Anteil
	- ‐ Kosten pro Einheit (in EUR): Betrag entsprechend der Beschreibung
- Markieren Sie das Feld "Mehrere Kostenkategorien" und wählen Sie alle Kostenkategorien aus

### ⊙ Standardeinheitskosten des Projekts

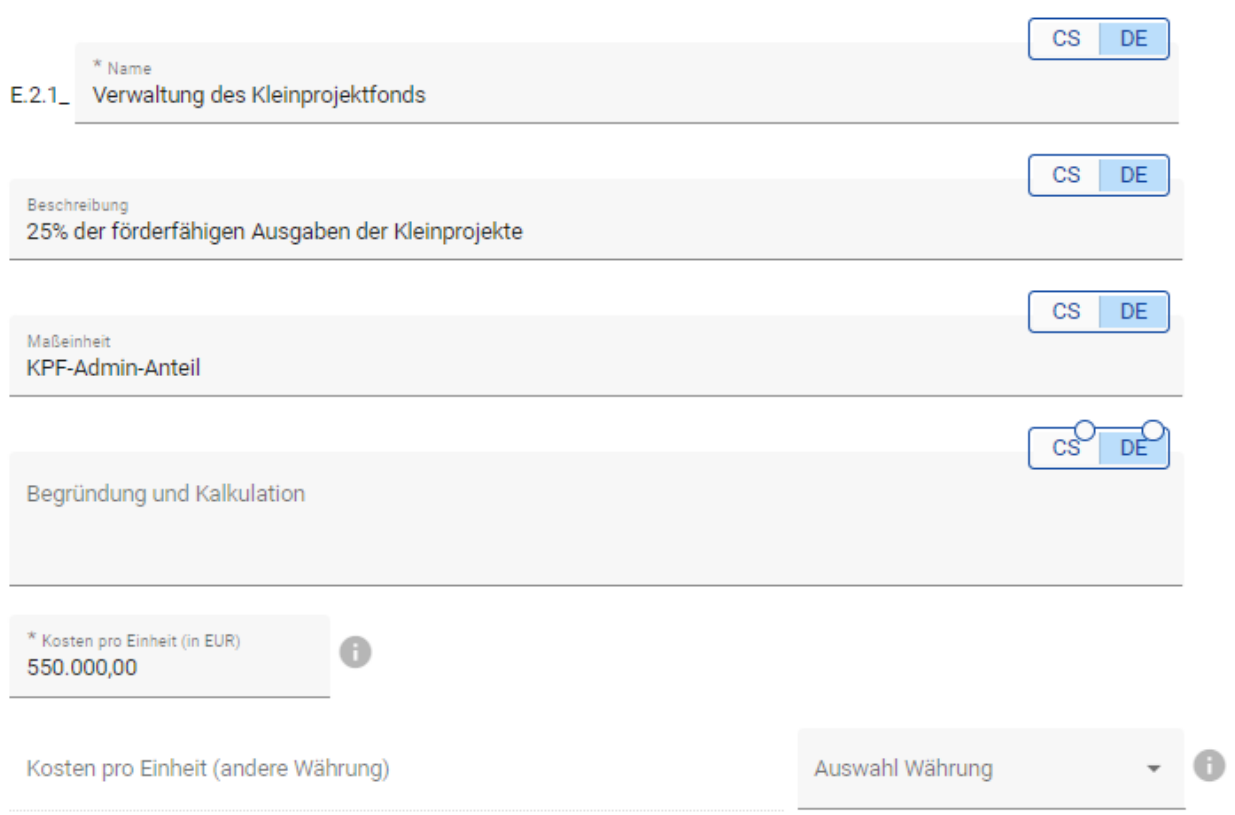

- Zum Einfügen der Subbudgetzeile kehren Sie zum Teil "B Kostenplan" zurück.
- · Erstellen Sie die Subbudgetzeile mit Hilfe des Feldes "+ Hinzufügen".

Partnerbudget - Kosten für KPF-Verwaltung

Standardeinheitskosten, die mehr als eine Kostengruppe abdecken

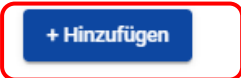

 Aus dem Dropdown‐Menü wählen Sie die von Ihnen erstellte Subbudgetzeile E.2.1. "Verwaltung des Kleinprojektfonds".

Partnerbudget - Kosten für KPF-Verwaltung

Standardeinheitskosten, die mehr als eine Kostengruppe abdecken

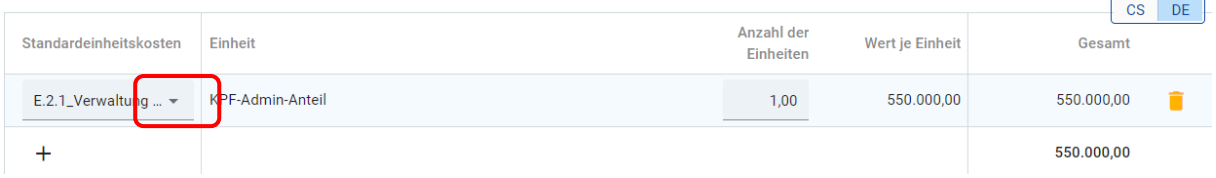

• Die Änderungen speichern Sie mit dem Feld "Änderungen speichern".

#### **5.3Kosten für KPF‐Verwaltung: Finanzierungsquellen**

- In diesem Beriech definieren Sie die einzelnen Quellen der Kofinanzierung für die Verwaltung der Kleinprojekte. Für die Darstellung der Beträge muss zunächst der Kostenplan erstellt werden.
- Im Dropdown-Menü wählen sie als Quelle der Kofinanzierung "EFRE" aus. In der Spalte "Prozentanteil" erscheint daraufhin automatisch "80%".

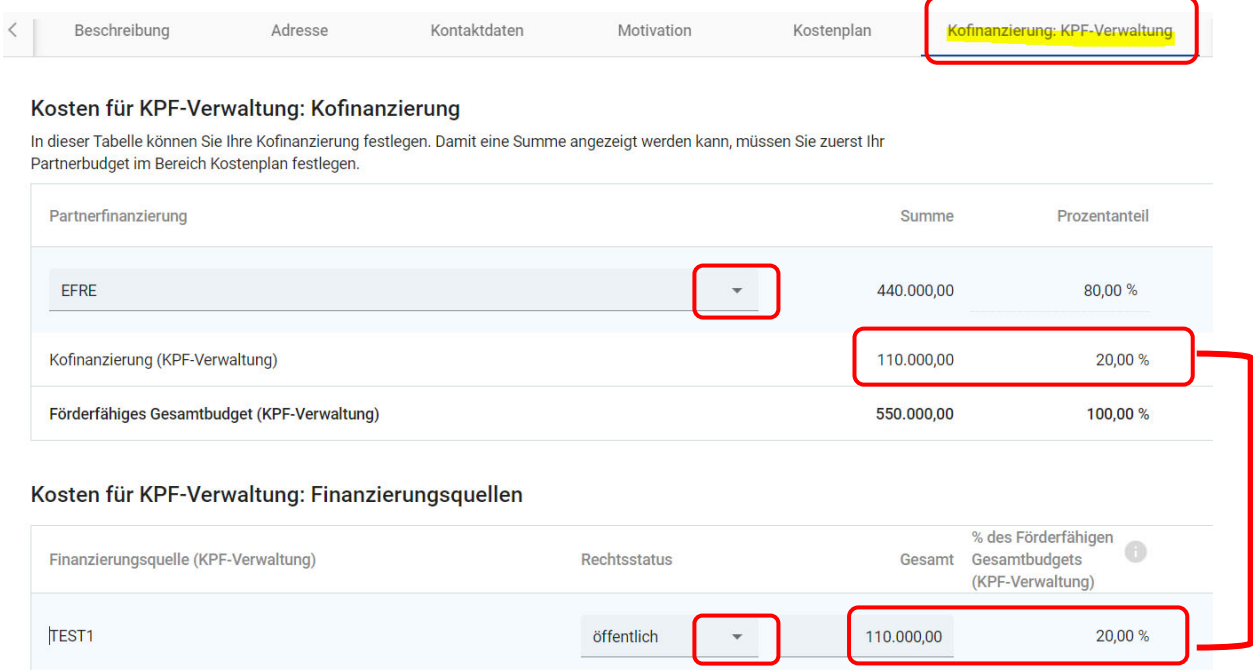

- Aufteilung der Gesamtsumme:
	- o EFRE: 80%
	- o Kofinanzierung (KPF‐Verwaltung): 20 %
- Die Kofinanzierung (KPF-Verwaltung) ist der Betrag, der im Bereich "Kosten für KPF-Verwaltung: Finanzierungsquellen" definiert worden ist.
- In der ersten Spalte wird automatisch der Name des Projektpartners angezeigt.
- Weitere Finanzierungquellen können mittels "+ Finanzierungsquelle hinzufügen" hinzugefügt werden.
- Bei den einzelnen Finanzierungsquellen ist es notwendig den Rechtstatus und den Betrag zu definieren.
- Der Betrag "Kofinanzierung (KPF-Verwaltung) und "Finanzierungsquelle (KPF-Verwaltung) Gesamt" müssen übereinstimmen.

#### Kosten für KPF-Verwaltung: Finanzierungsquellen

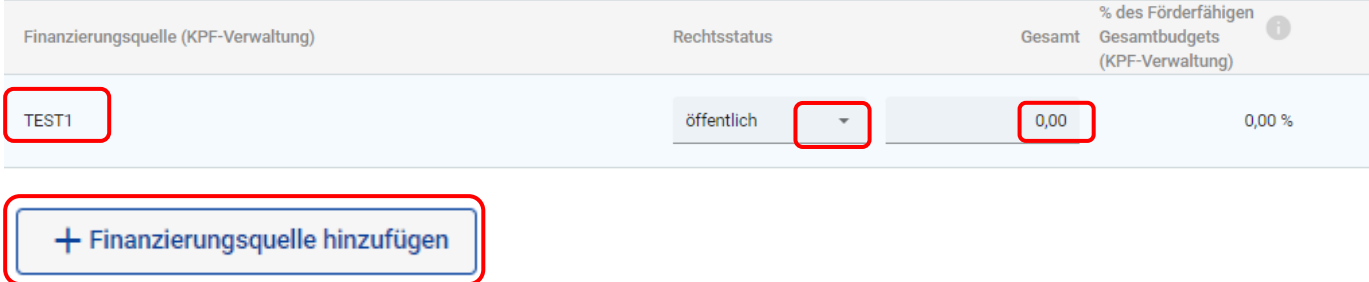

#### **5.4Kofinanzierung: Kleinprojekte**

- In diesem Bereich werden die einzelnen Kofinanzierungsquellen des Budgets für die Kleinprojekte dargestellt. Damit die Beträge angezeigt werden, ist es notwendig zuerst den Kosteplan auszufüllen.
- Im Dropdown-Menü wählen Sie als Quelle der Kofinanzierung "EFRE" aus. In der Spalte "Prozentanteil" erscheint daraufhin automatisch "80%".

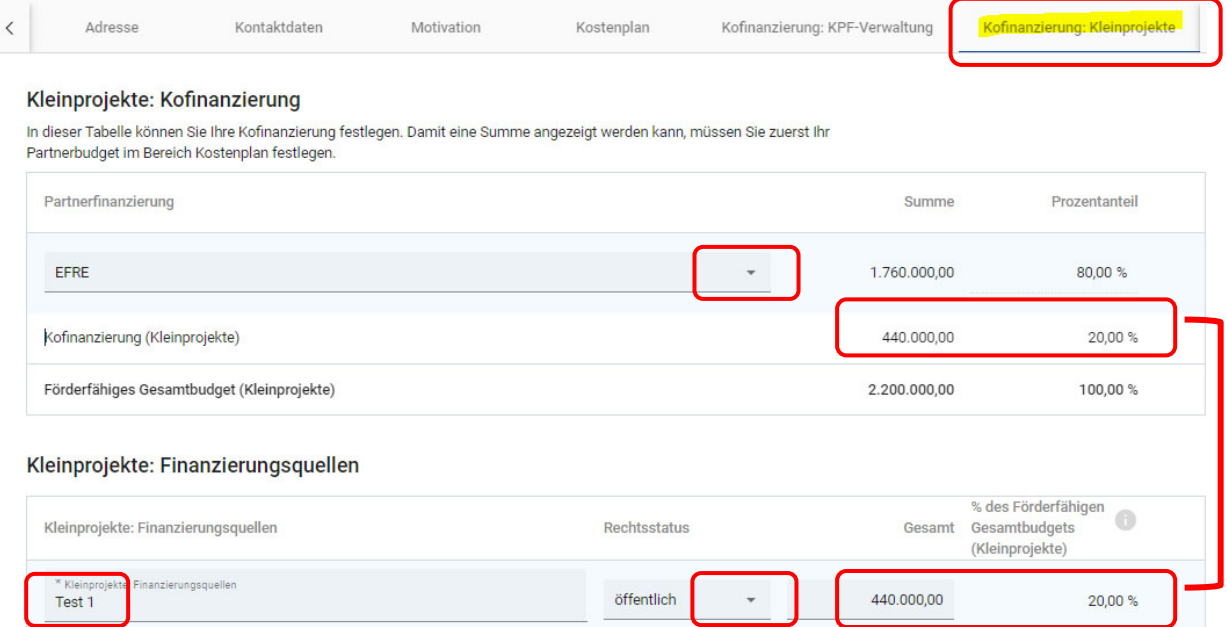

- Es muss mindestens eine Finanzierungquelle angegeben werden, weitere Finanzierungsquellen können mit Hilfe von "+ Finanzierungsquellen hinzufügen" hinzugefügt werden.
- Bei den einzelnen Finanzierungsquellen ist es notwendig den Namen, den Rechtsstatus (Dropdown‐Menü) und der Betrag definiert werden.
- Die Beträge "Kofinanzierung (Kleinprojekte)" und "Kleinprojekte: Finanzierungsquellen Gesamt" müssen übereinstimmen.

#### Kleinprojekte: Finanzierungsquellen

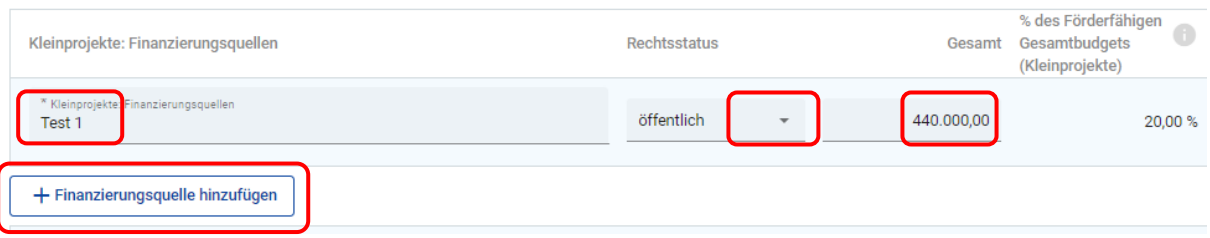

## **6 Projektbeschreibung**

#### **6.1Endempfänger des KPFs**

- Im Teil C.2.4.1 mit Hilfe der Taste "+" wählen Sie im Dropdown-Menü die relevante Gruppe an Endempfänger des KPF und beschreiben Sie den Mehrwert des Projektes für diese Gruppe. Tragen Sie einen Zielwert in die Beschreibung ein!
- **•** Endempfänger vs. Zielgruppen:
	- ‐ Die Endempfänger sind jene Organisationen die die Umsetzung der Kleinprojekte durchführen. Die EFRE‐Förderung erhalten diese durch den KPF‐Verwalter.
	- ‐ Zielgruppen profitieren von den Ergebnisse der geförderten Kleinprojekte.

#### C.2.4.1 Endempfänger des KPFs

Wer sind die relevanten Endempfänger des KPFs? Wählen Sie aus der Dropdown-Liste eine der vordefinierten Gruppen der Endempfänger aus. Führen Sie in der Beschreibung der Zielempfänger auch den Zielwert an.

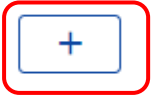